LHR-PBNU3\_SOFT\_V01

#### HD 革命 Copy Drive Lite セットアップガイド

## Step 1 本製品をパソコンに接続します

Logitec

本製品にハードディスクを取り付けてから、付属の USB 3.0 ケーブルのコネクタを本製品の USB ポートに接続し、反対側のコネクタ(シリーズ A 側)をパソコンの USB ポートに接続します。

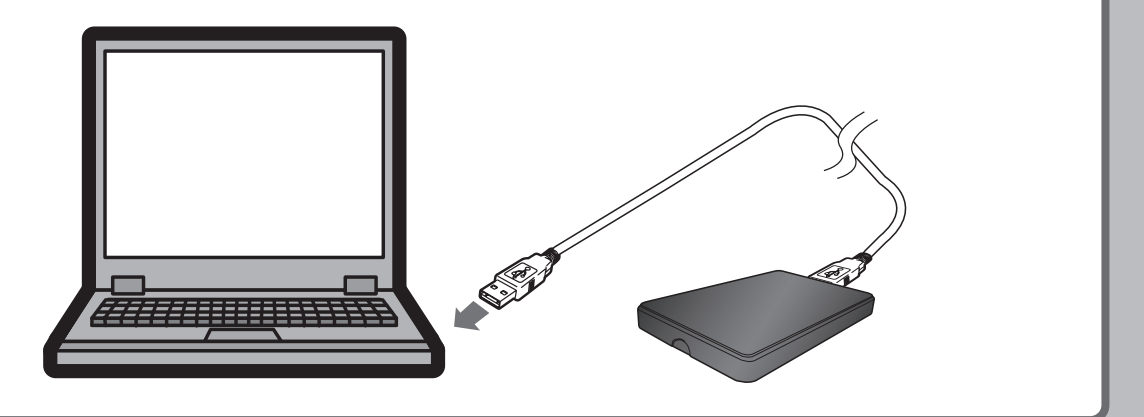

### Step 2 HD 革命 /CopyDrive Lite をダウンロードします

以下の URL よりソフトウェアをダウンロードしてください。

http://dl.logitec.co.jp/software.php?pn=LST-D-470

## Step 3 HD 革命 /CopyDrive Lite をインストールします

1 台のパソコンにのみインストールしてご利用いただけます。複数のパソコンにインストールすることは  $(!)$ 使用権許諾違反です。

ソフトウェアをダウンロードした後、下記シリアル番号にてインストールを行ってください。

#### シリアル番号:

# Step 4 HD ドライブのデータをコピーします

本製品は 2.5 インチ SATA HDD を USB 外付け HDD として使用可能です。例えば、ご使用のノー トパソコンの内蔵 2.5 インチ HDD を新しいものに入れ替える際、新しいハードディスクを本製品 に接続し、データを移行してから、ノードパソコンの HDD を入れ替えれば、簡単な手順で HDD の交換が可能です。また、古いハードディスクはそのまま本製品に装着して外付けの USB HDD として引き続きご利用いただけます。

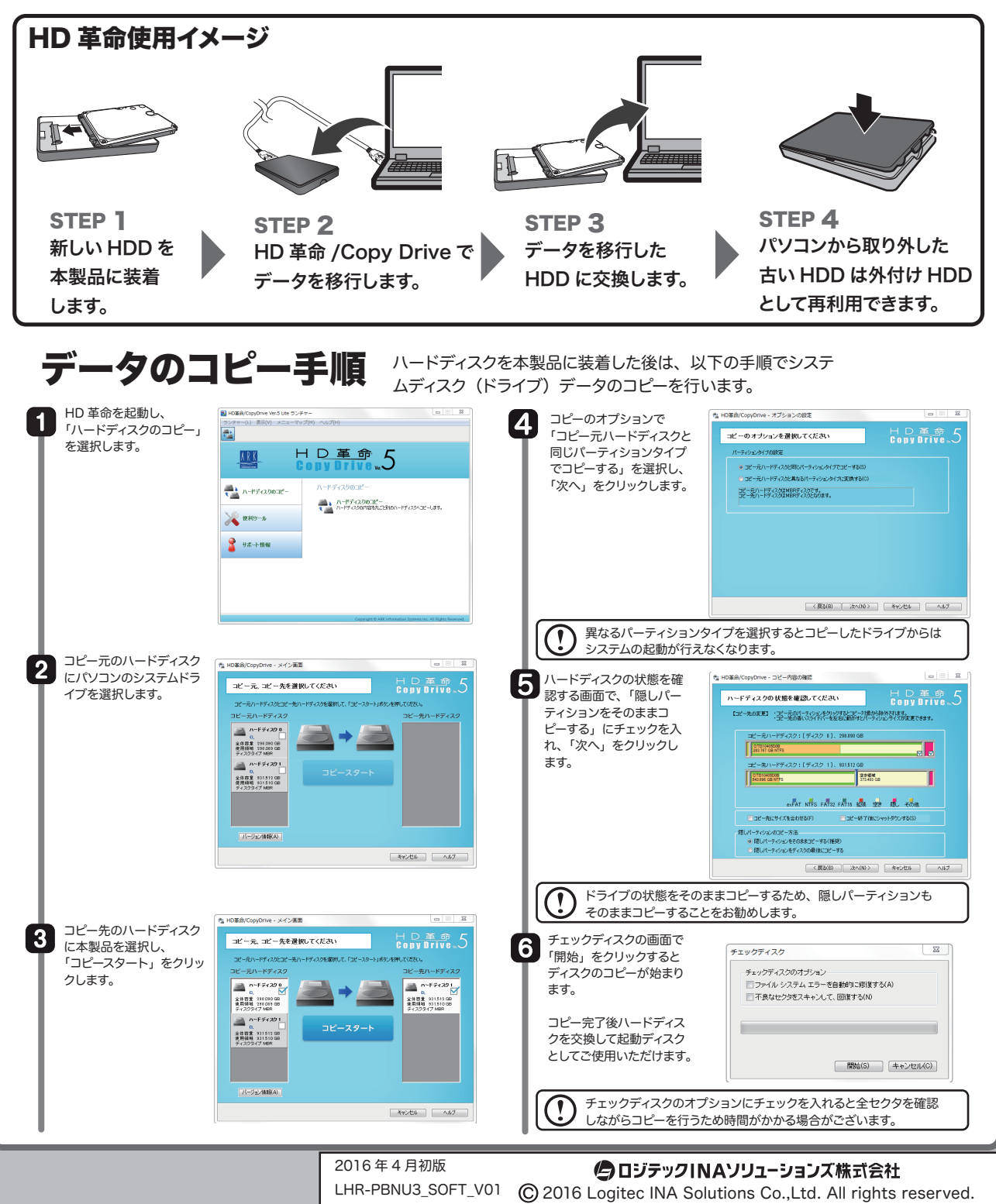